## **Versions**

What if I make a mistake and want to go back to a previous version?

Each time you make a change in Cascade a new version of your page is created. If you find that you have made a mistake you can go into versions and review the previous version.

If you have been editing the page and find you want to restore the previous version click on the "More" icon and then "Versions". You can also get to the "Versions" button by hovering over the page name then click the alternate mouse button and then click "Versions".

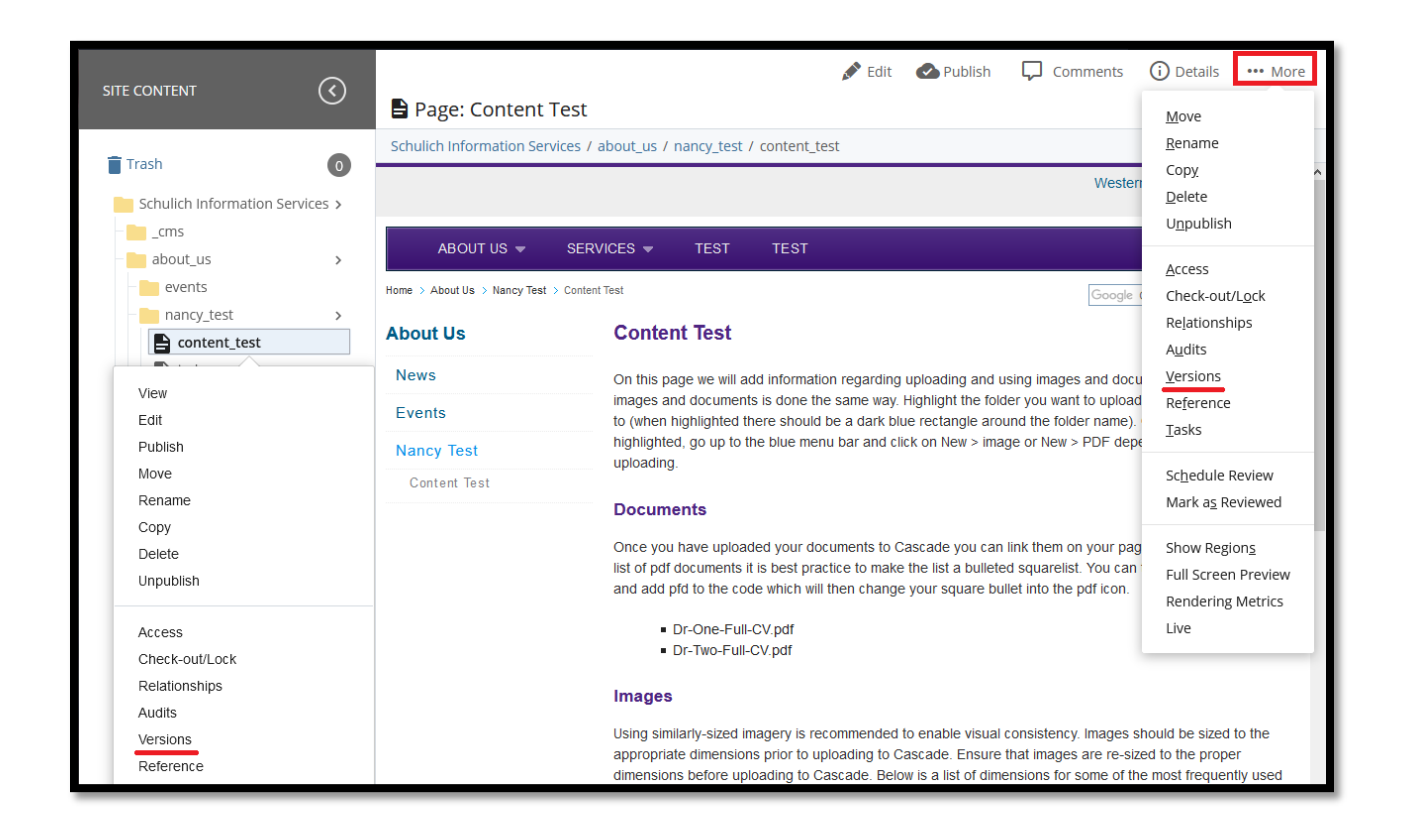

Previous versions are listed by last in chronological order. Click on the check box beside the version you wish to restore.

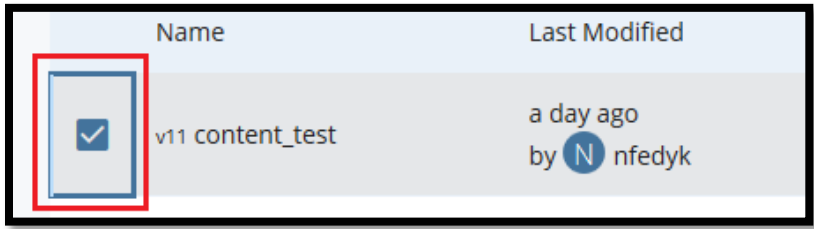

You can "Compare with current" to ensure it is the version you want to restore or you can "Restore this version" if you know it is the one you want to restore.

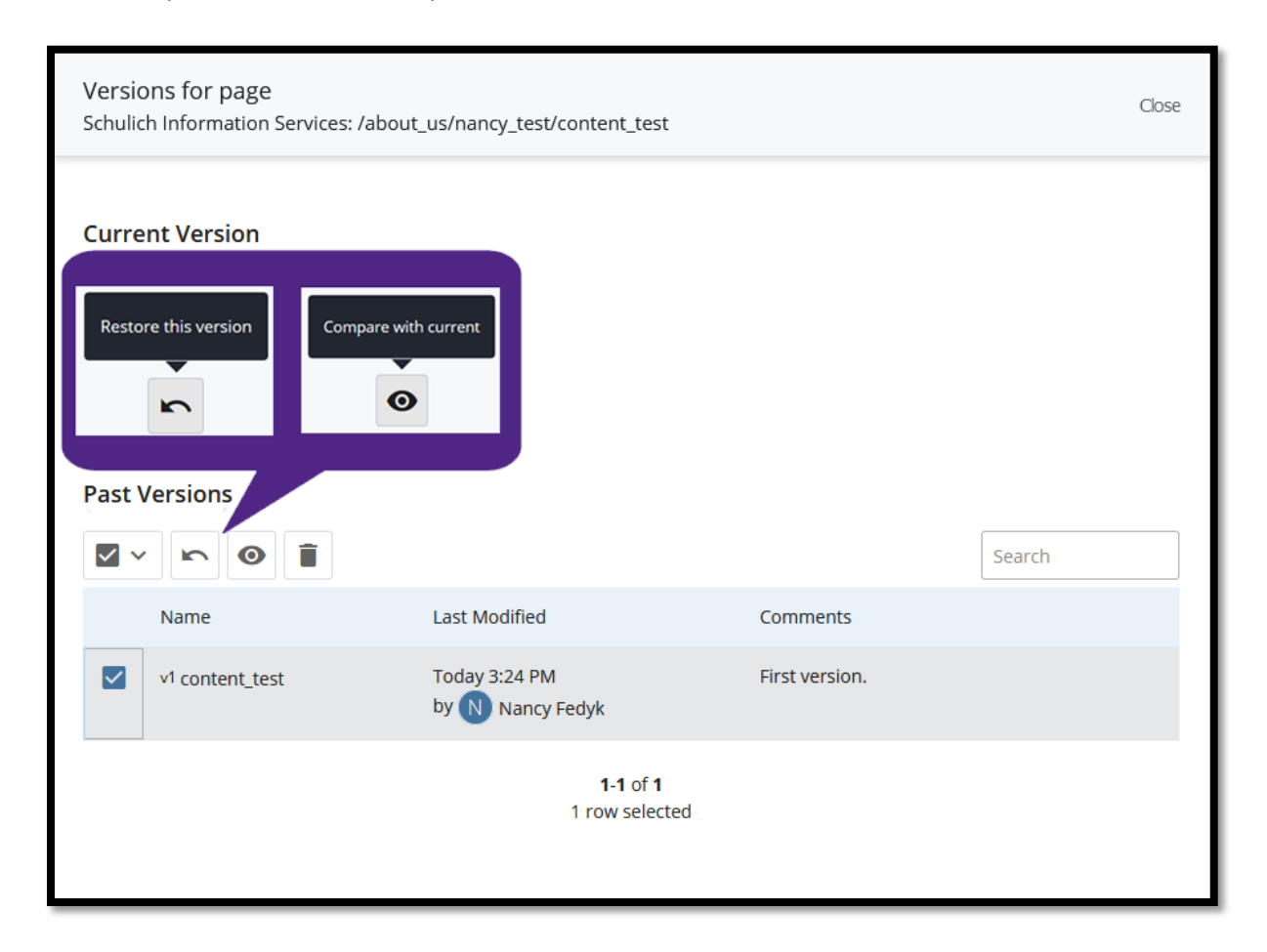

## **Important**

If you have made changes to a block restoring a page with that block on it will NOT restore the block. You will have to restore the block as well from the previous version and it will then display that version on the page.

**PLEASE NOTE: Previous versions of pages are kept indefinitely unless you delete them.**